## **Creating Layouts**

A layout defines the size of the application window and the basic arrangement of display components in the runtime application. Be sure to plan how you want to use displays. For example, consider whether you want a menu bar, toolbar, or other elements to always display at the top of the application window.

You may need only one layout to handle the information in the application.

The last display listed in the Layout tab is the one that is replaced when you change the display. For example, new projects include a default layout called Startup. The MainPage display that is listed last is the default area that changes when you tell the application to open a display.

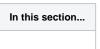

## On this page:

o To create a layout:

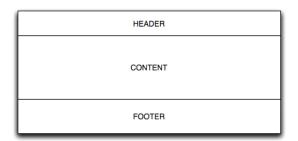

## To create a layout:

- Go to Edit > Displays > Layouts.
- Click New.
- Enter or select information, as needed.

| Column         | Description                                                                                                    |
|----------------|----------------------------------------------------------------------------------------------------|
| Layout<br>name | Enter a name for the layout.                                                                                                    |
| Layout         | <ul> <li>Select the layout type:</li> <li>DockPanel—Select to position displays relative to the layout and other displays.</li> <li>Canvas—Select to position displays in an absolute position by entering the position in WPF units (device-independent pixels; one WPF = 1/96 inch).</li> </ul> |
| Description    | Enter a description of this layout.                                                                                                    |

- Click OK.
- At the top right of the Layouts tab, enter or select information, as needed.

| Column     | Description                                                                                                    |
|------------|----------------------------------------------------------------------------------------------------|
| Width      | Enter the width, in WPF units (device-independent pixels), of the layout. This is the width of the runtime application.   |
| Height     | Enter the height, in WPF units (device-independent pixels), of the layout. This is the height of the runtime application. |
| Background | Set the background color of the layout. This is the background color of the runtime application                           |

- Click Add Row to add a row for a display. The displays you add here are the first displays the layout uses.
- Enter or select information, as needed.

| Column | Description                                                                                               |
|--------|----------------------------------------------------------------------------------------------------|
| Page   | Select a display you want to include in the layout. Only page displays are available for use in a layout. |

| Docking         | Select the docking location for this display:    |
|-----------------|--------------------------------------------------|
|                 | • Left                                           |
|                 | • Top                                            |
|                 | • Right                                          |
|                 | Bottom                                           |
| HorizontalAlign | Select the horizontal alignment for this layout: |
|                 | • Loft                                           |
|                 | Left     Center                                  |
|                 | Right                                            |
|                 |                                                  |
| VerticalAlign   | Select the vertical alignment for this layout:   |
|                 | • Top                                            |
|                 | • Center                                         |
|                 | Bottom                                           |
|                 |                                                  |
| Margins         | Set the margin for this layout.                  |
| Left            | Set the left position of the layout              |
| Тор             | Set the top position of the layout               |